# **WORKDAY QUICK GUIDE**

## **REQUEST SCHEDULE CHANGE**

This Quick Guide describes the procedure employees should use to request a change to their work schedule.

Note for Time and Absence Initiates: To assign a schedule to a worker, refer to the **Assign Work Schedule** User Guide: <a href="https://isc.uw.edu/user-guides/assign\_work\_schedule/">https://isc.uw.edu/user-guides/assign\_work\_schedule/</a>

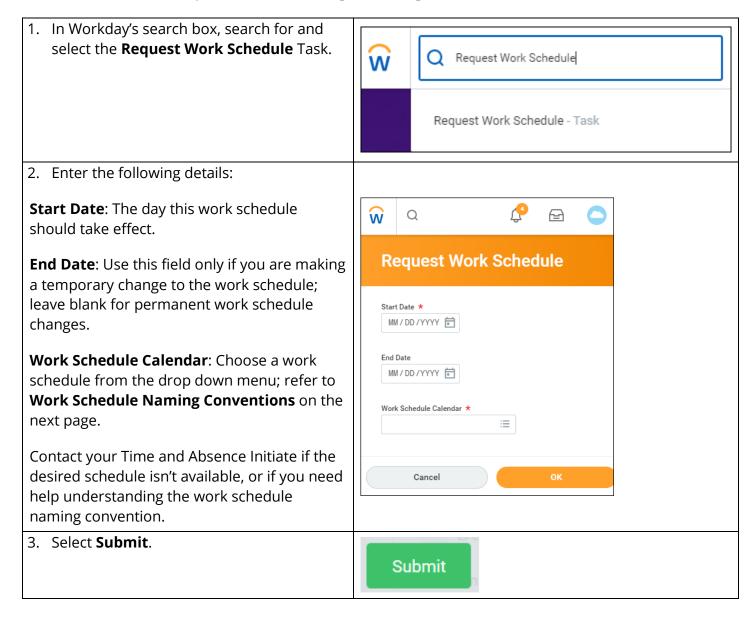

## **WORKDAY QUICK GUIDE**

### REQUEST SCHEDULE CHANGE (continued)

#### **Work Schedule Naming Conventions**

"Consistent" work schedule: A work schedule where the number of hours worked each day are identical.

Example: 100-5C8-MonTueWedThuFri

This Consistent work schedule's name indicates a 100% FTE who works 5 days/week, 8 hours/day:

- "100" = The employee's FTE (e.g. 50, 75, 100)
- "5" = The employee's total number of work days per week (e.g. 5, 4, 3)
- "C" = Schedule type (e.g. C for "Consistent" or V for "Variable")
- "8" = The number of hours per day that the employee works
- "MonTueWedThuFri" = The days of the week when the employee works

**"Variable"** work schedule: A work schedule where the number of hours worked each day varies Example: **50-3V-Mon8, Tue8, Thu4** 

This Variable work schedule's name indicates a 50% FTE who works 3 days/week:

- "50" = The employee's FTE (e.g. 50, 75, 100)
- "3" = The employee's total number of work days per week (e.g. 5, 4, 3)
- "V" = Schedule type (e.g. C for "Consistent" or V for "Variable")
- "Mon8, Tue8, Thu4" = The days and number of hours on that day when the employee works

See the Appendix of the Assign Work Schedule User Guide for further information: <a href="https://isc.uw.edu/user-guides/assign\_work\_schedule/">https://isc.uw.edu/user-guides/assign\_work\_schedule/</a>

INTEGRATED SERVICE CENTER